#### **Virtual Physics Equation-Based Modeling**

TUM, December 20, 2022

#### Real-Time Simulation with Dymola

**equation**

```
sx0 = cos(frame a.php)*sxnorm + ...sy0 = -sin(frame a.phi)*sx norm + ...vy = der(fname a.y);w roll = der(flange a.phi);
v long = vx*sx0 + vy*sy0;v lat = -vx*sy0 + vy*sx0;v slip lat = v lat - 0;
v slip long = v long - R*w roll;
v slip = sqrt(v slip long^2 + …
```
 $-f$  long\*R = flange a.tau; frame  $a.t = 0;$  $f = N^*$ . S Func(vAdhesion, vSlide,... f long  $=f*v$  slip long/v slip; f lat  $=f*v$  slip lat/v slip; f long = frame  $a.fx*sx0 + ...$ f lat =  $-$ frame  $a.fx*sy0 + ...$ 

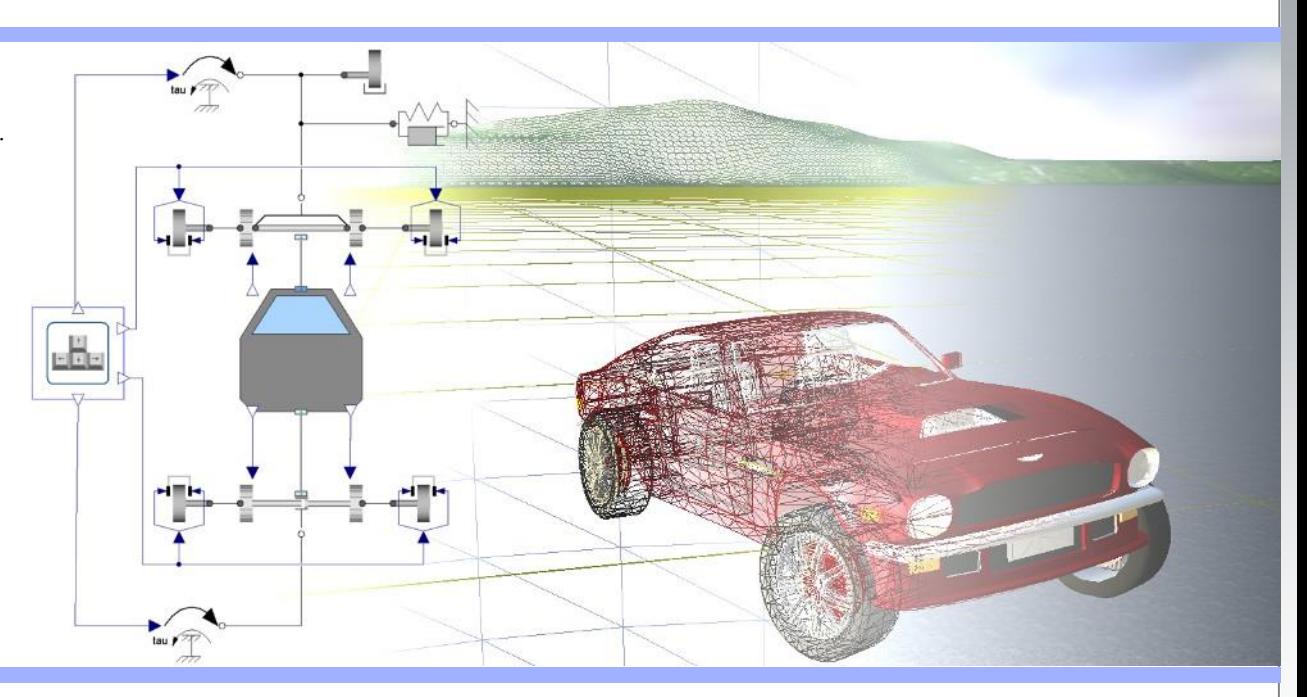

#### Dr. Dirk Zimmer

German Aerospace Center (DLR), Robotics and Mechatronics Centre

#### **Real-Time Simulation**

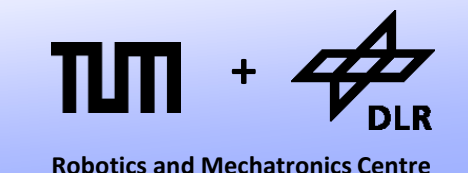

In this lecture, we give an example of modeling a fully functional real-time simulation. This concerns essentially three topics:

- Time-Integration for Real-Time and synchronization.
- Handling of User Input.
- Real-Time 3D Visualization.

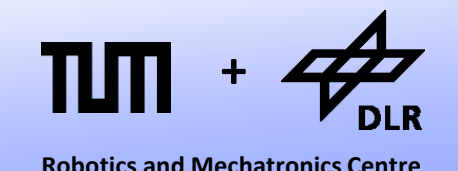

If we want to simulate something in real-time. The numerical ODEsolver is subject to a few severe constraints.

- The solver must compute fast enough  $\rightarrow$  larger stepsizes or simple algorithms
- If the system is interactive, there is a maximum step-size  $\rightarrow$  favors simple algorithm.
	- $\rightarrow$  fixed step-size methods
- Each single integration step must be fast enough  $\rightarrow$  no solvers with indefinite number of iterations (avoid any nonlinearities)
	- $\rightarrow$  no events.
	- $\rightarrow$  no implicite solvers (will be explained after Christmas)

**+**

**Robotics and Mechatronics Centre**

The two-track car model seems to be suited to be simulated in real time.

- Only linear-systems of equations (nonlinear solvers are not required)
- No events
- Limited stiffness.

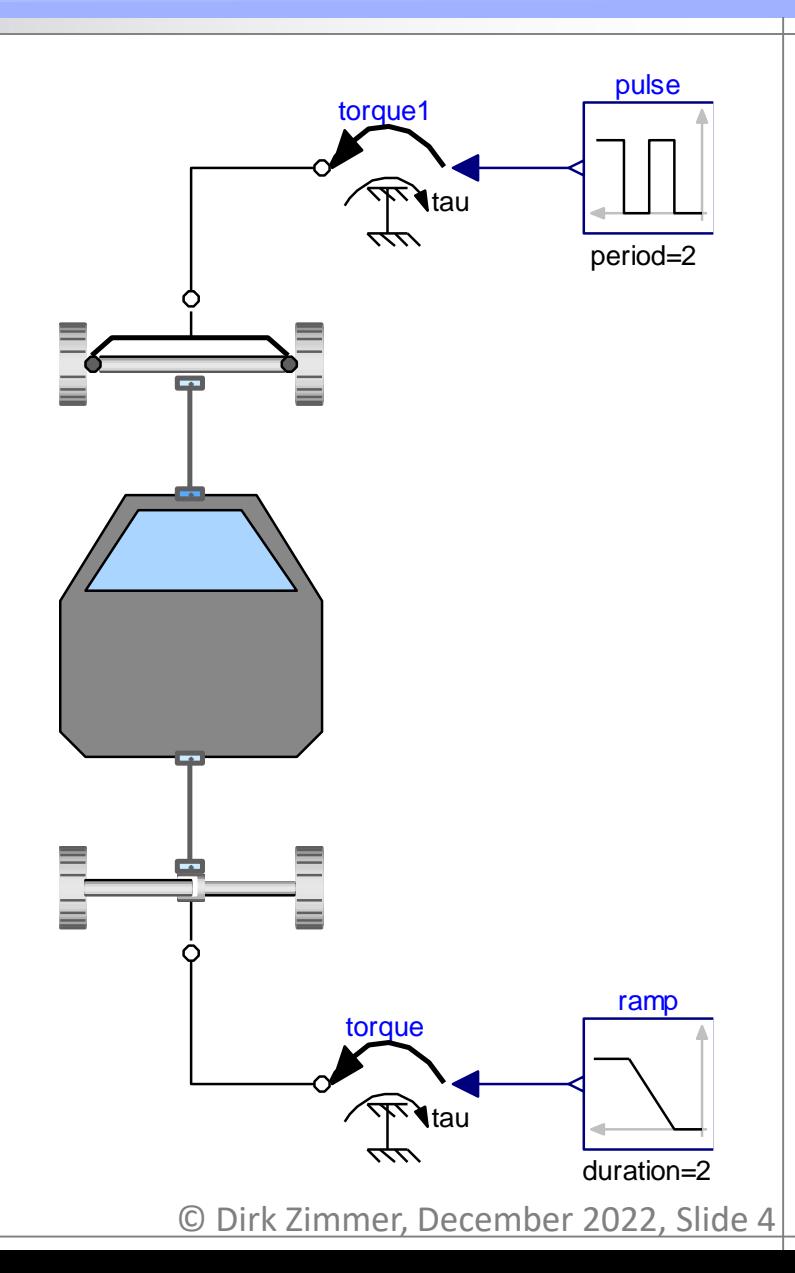

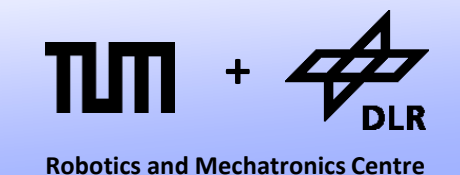

#### In Dymola, it is very easy to simulate the two-track model in real-time.

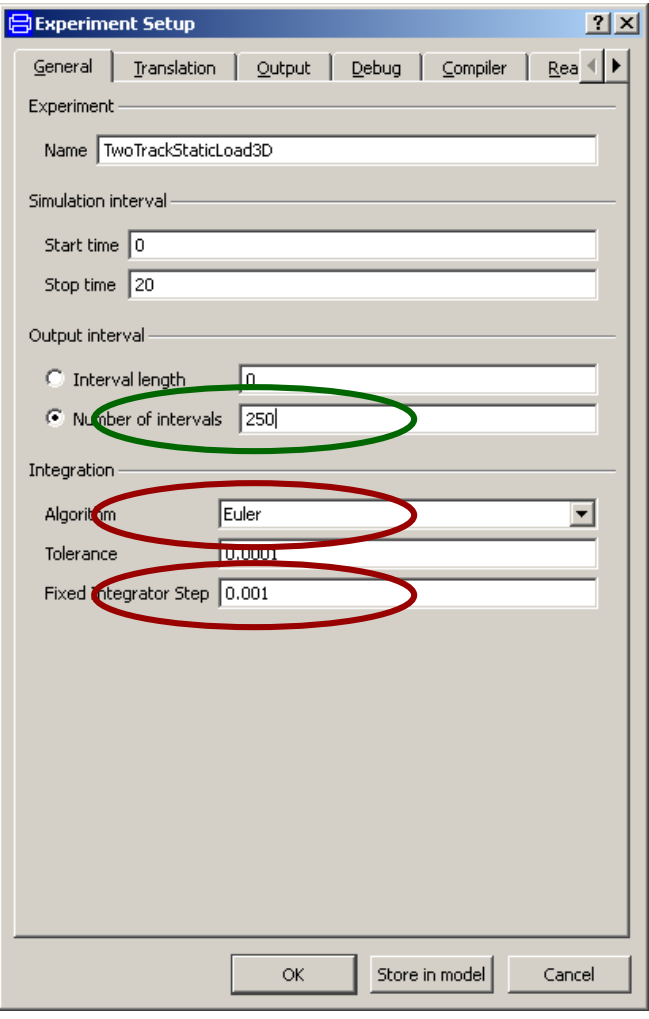

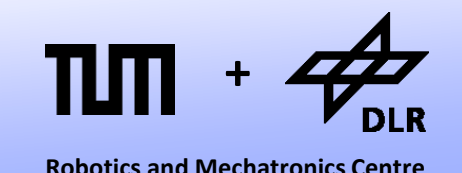

In Dymola it is very easy to simulate the two-track model in real-time.

- We simply use the most simple solver that is available: Forward Euler
- We use a fixed step-size of 1ms
- We may reduce the number of output values (since writing to the disc can easily be more time-consuming that the actual simulation…)
- In fact, we are much faster than real-time. We need to artificially slow-down the simulation in order to synchronize with real-time.

#### **Real-Time Synchronization**

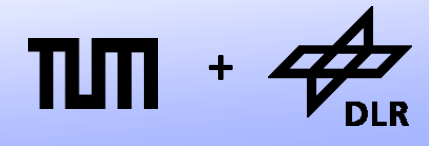

**Robotics and Mechatronics Centre**

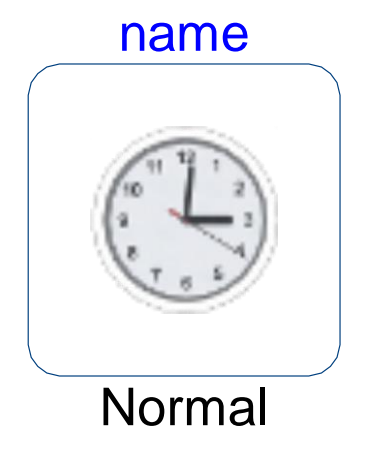

- For real time synchronization, we need a special model.
- This model is contained in the Modelica Device Drivers Library (developed by DLR)
- It slows down the simulation by calling a function that stays in an idle loop.

#### **Synchronize Realtime Block**

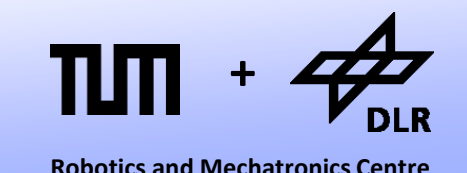

The Synchronize Realtime Block: name

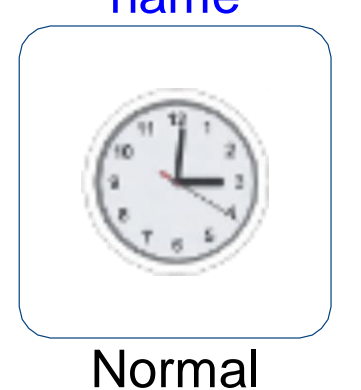

• The block simply calls an Modelica function of the DeviceDrivers Library.

#### **block** SynchronizeRealtime

```
parameter Integer resolution(min = 1);
parameter ProcessPriority p;
output Real calculationTime;
output Real availableTime;
```
#### **equation**

```
when (initial()) then
  setProcessPriority(
    if (p == "Idle") then -2else if (p == "Below") then -1else if (p == "Normal") then 0else if (p == "High") then 1
    else if (p == "Realtime") then 2
    else 0);
end when;
```

```
(calculationTime,availableTime) 
                 = 
realtimeSynchronize(time, resolution);
```
**end** SynchronizeRealtime;

#### **Synchronize Realtime Function**

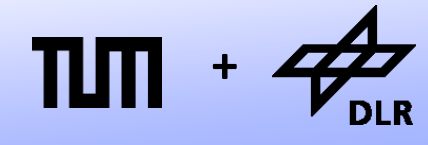

**Robotics and Mechatronics Centre**

#### The Synchronize Realtime Block: name

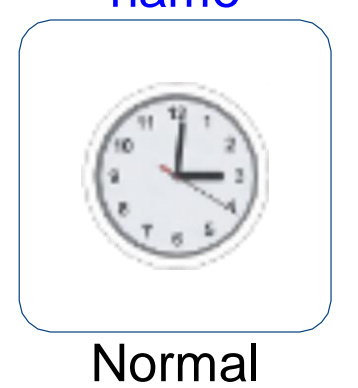

• The block simply calls an Modelica function of the DeviceDrivers Library.

```
function realtimeSynchronize 
  input Real simTime;
  input Integer resolution = 1;
  output Real calculationTime;
  output Real availableTime;
 external "C" calculationTime = 
OS realtimeSynchronize(simTime, resolution,
availableTime);
```

```
annotation(Include = "
#ifndef MDDSYNC
#define MDDSYNC
#include <windows.h> 
[…]
```

```
double OS_realtimeSynchronize(double simTime, 
       int resolution, double * availableTime) {
  […]
 while((getTime(resolution)- startTime)/1000 <= simTime)
  {
      Sleep(0);
  }
```
#endif "); **end** realtimeSynchronize;

[…]

}

#### **User Interaction**

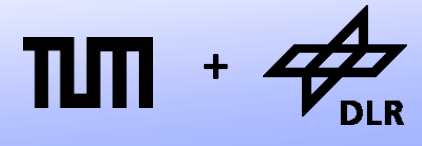

**Robotics and Mechatronics Centre**

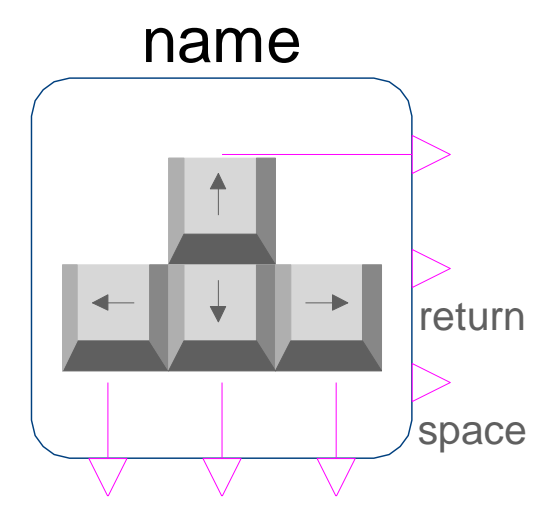

- Also for the user interaction, we need a special input block.
- This block is contained in the Modelica Device Drivers Library (developed by DLR)
- The Boolean output signals indicate when a certain key is pressed down.

### **Keyboard Input Block**

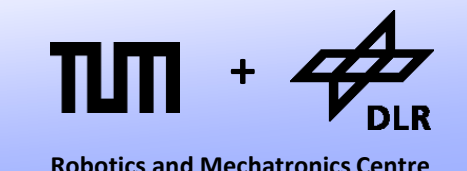

The Keyboard Input Block:

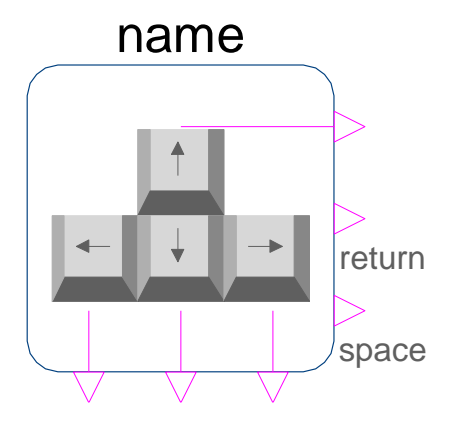

- The block simply calls an Modelica function of the DeviceDrivers Library.
- It simply polls the current state of the keyboard with a given sample rate.

```
block KeyboardInput
 parameter Real sampleT = 0.01
```

```
BooleanOutput keyUp;
BooleanOutput keyDown; 
BooleanOutput keRight; 
[…]
```

```
Integer KeyCode[10];
InputDevices.Keyboard keyboard;
```

```
equation
 when (sample(0,sampleT))then
    KeyCode = keyboard.getData();
  end when;
```

```
keyUp = (KeyCode[1]=-1);keyDown = (KeyCode[2]=-1);keyRight = (KeyCode[3] == 1);[…]
```
**end** Frame;

## **Keyboard Input Block**

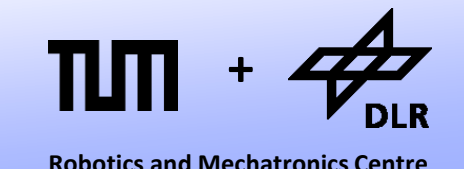

The Keyboard Input Block:

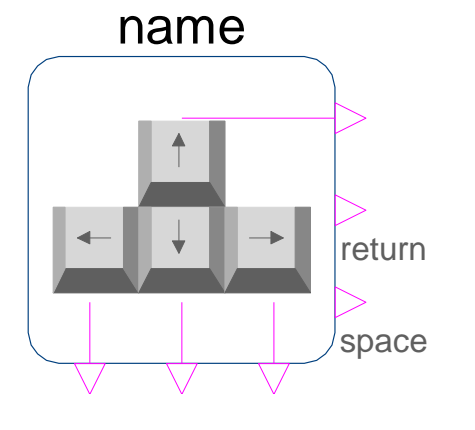

- On the right you see the getData function that is called to poll the keyboard state.
- It calls an external C function.
- The code is contained in the annotation.

```
function getData
```

```
output Integer KeyCode[10];
```
**external** "C" KEY getData(KeyCode);

```
annotation (Include="
#define VOID void
typedef char CHAR;
typedef short SHORT;
typedef long LONG;
#include <windows.h> 
[…]
void KEY_getData(int * piKeyState)
{
  if(GetAsyncKeyState(VK_UP))
    piKeyState[0] = 1;
  else piKeyState[0] = 0;");
[…]
W
```

```
end getData;
```
#### **Filtering User Input**

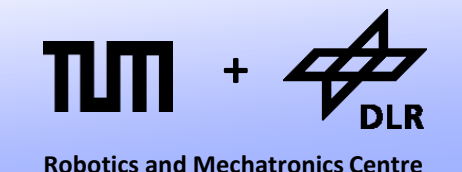

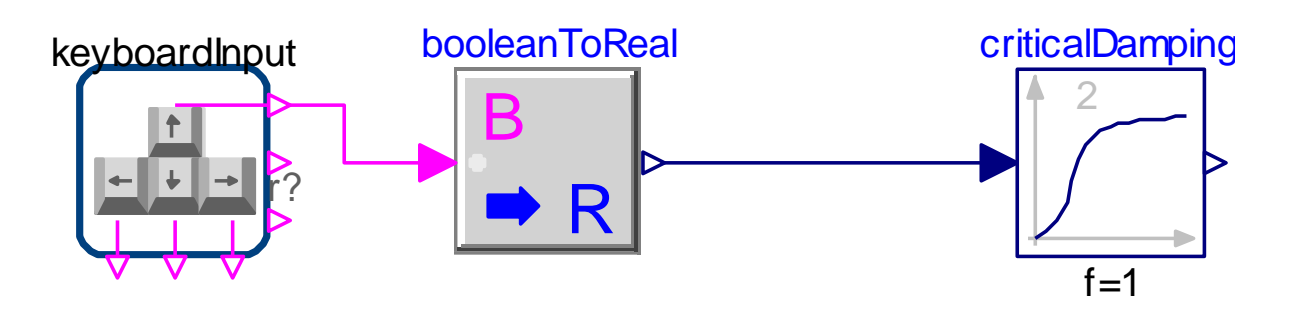

- Using this input block, the user can only control in a Boolean way: ON or OFF.
- To enable a more continuous control, we can filter the input signal.
- To this end, we apply the critical-Damping Filter from the Modelica Standard Library.

#### **Filtering User Input**

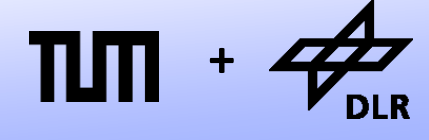

**Robotics and Mechatronics Centre**

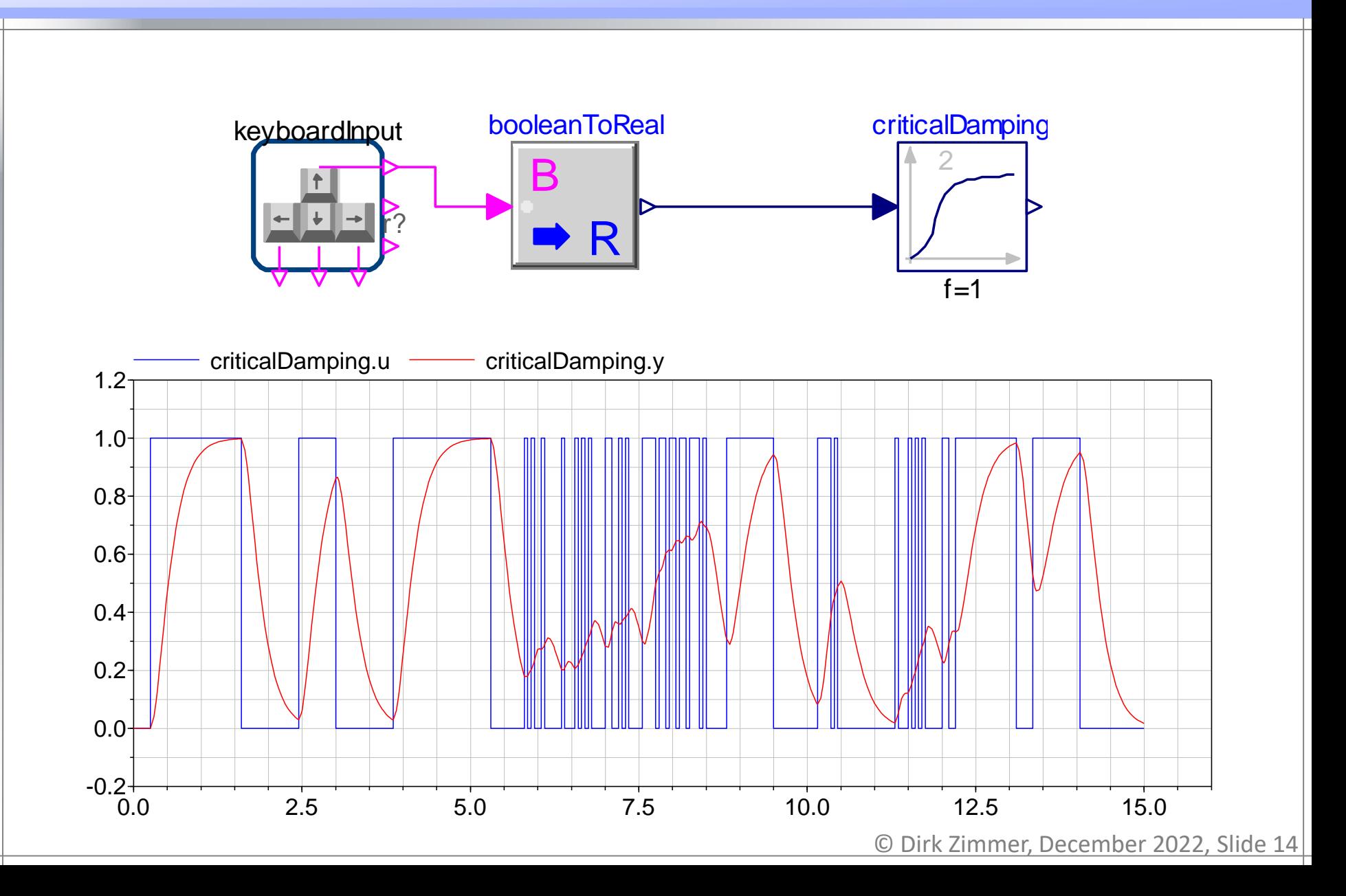

#### **Filtering User Input**

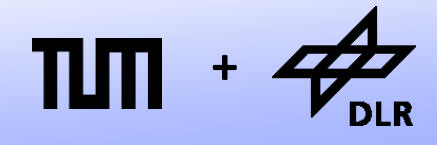

**Robotics and Mechatronics Centre**

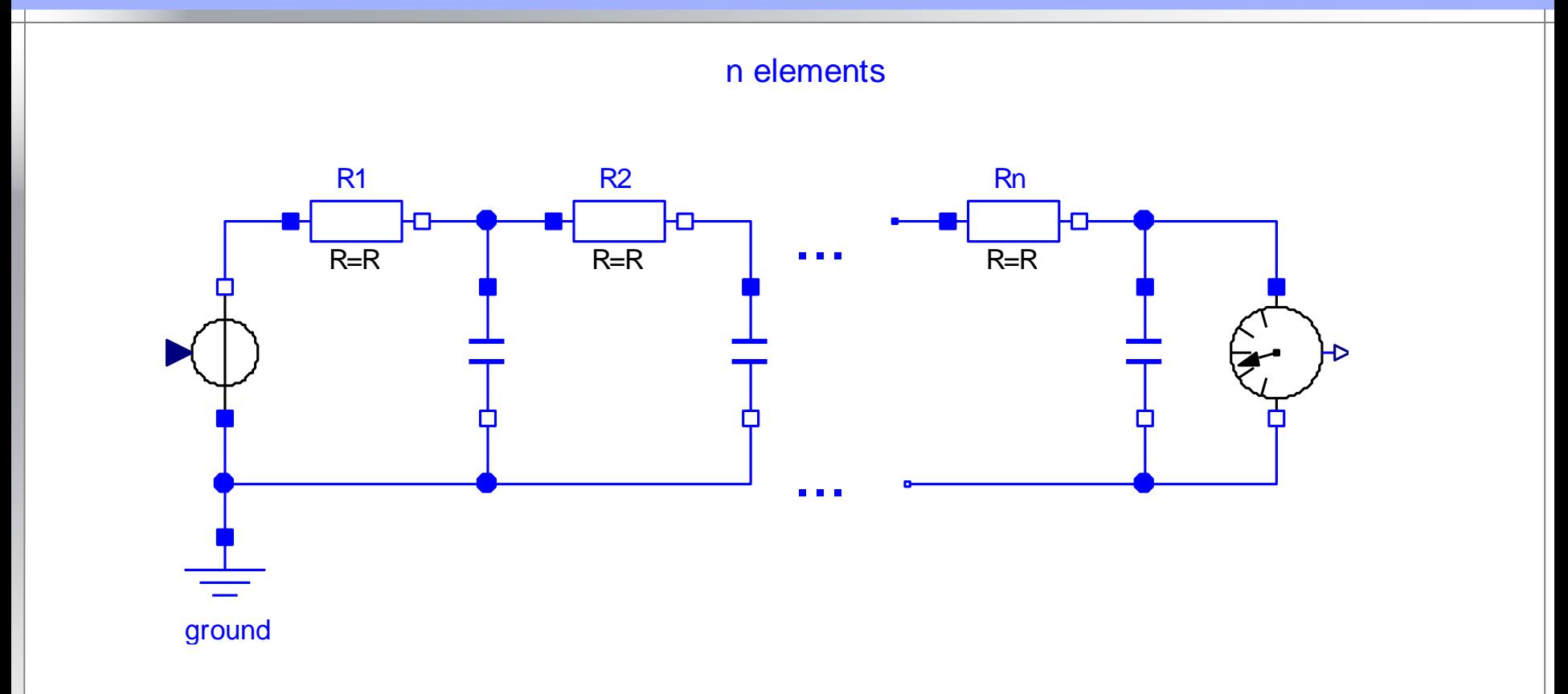

- This electrical circuit illustrates the functionality of the criticaldamping filter
- It can be regarded as RC lowpass filter with multiple stages (in our case: 2)

### **Applying User Interaction**

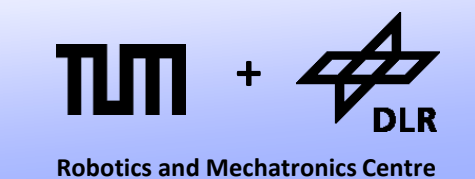

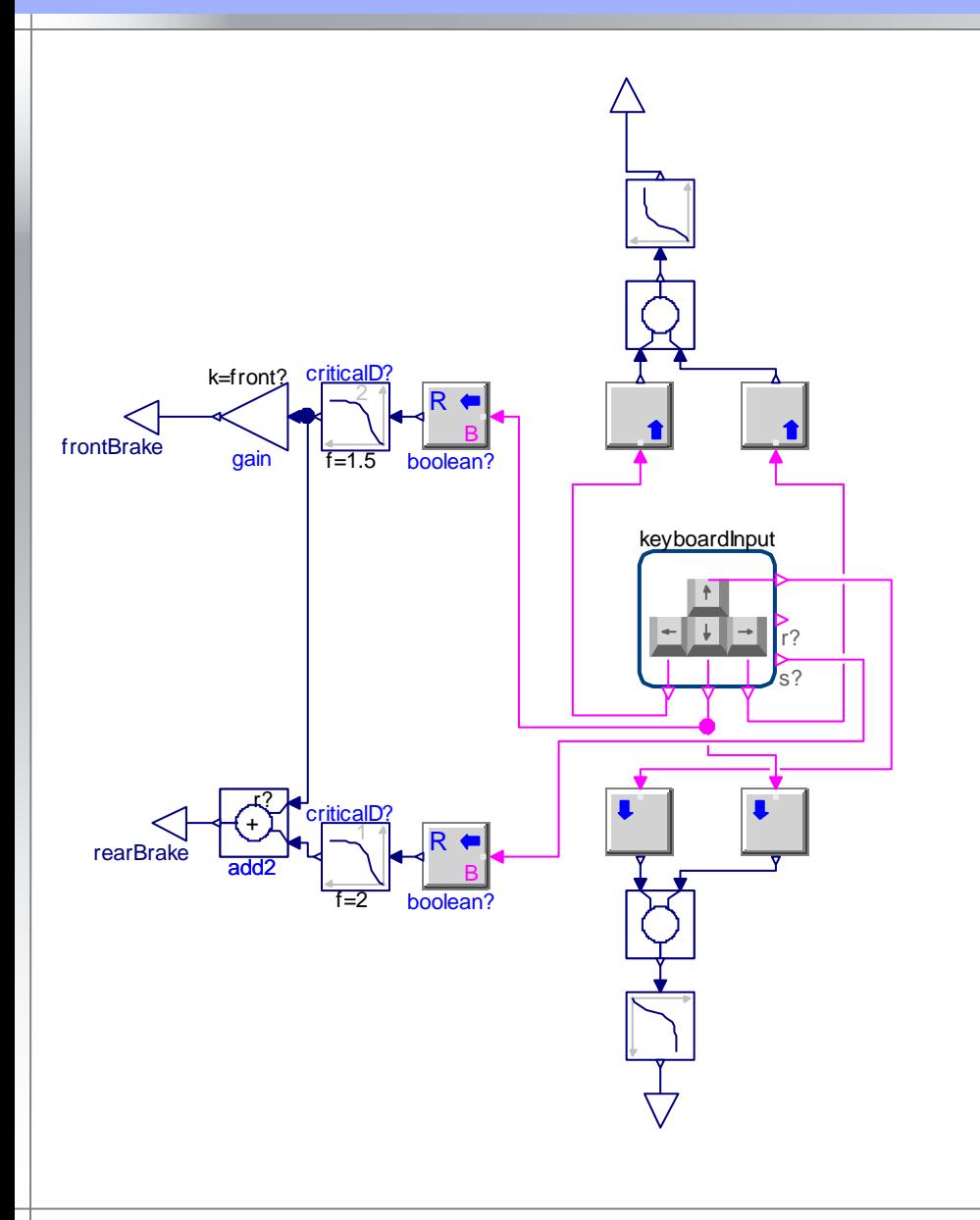

- Using critical damping filters, I created a control block for the car model.
- Its outputs are the breaking forces and the driving and steering torque.

## **Applying User Interaction**

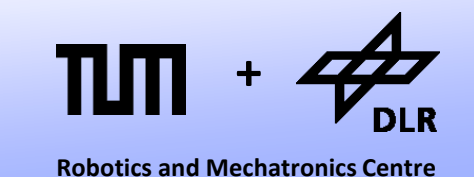

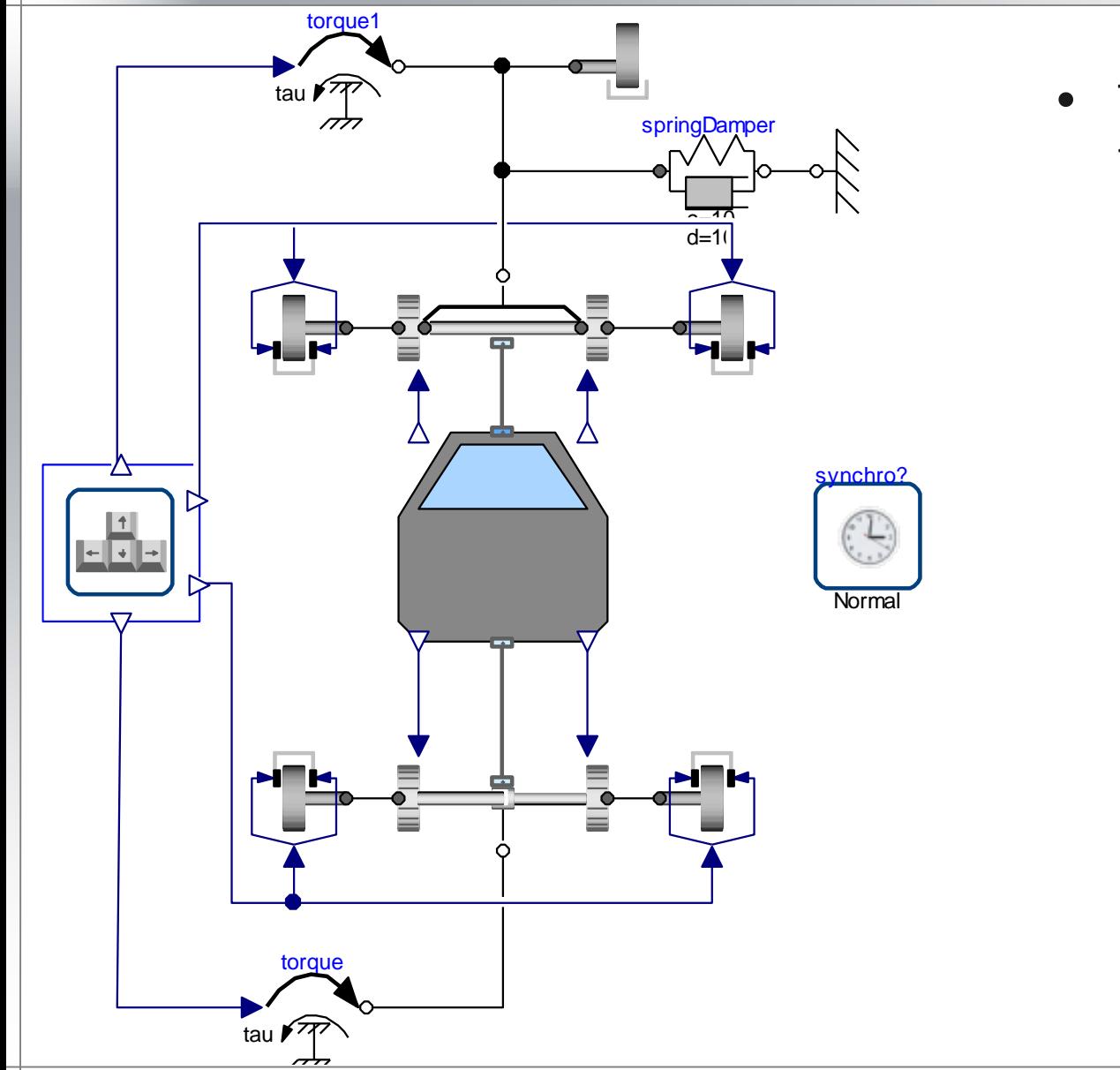

• The forces and torques are then applied on the car model.

## **Applying User Interaction**

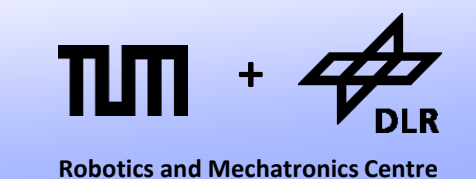

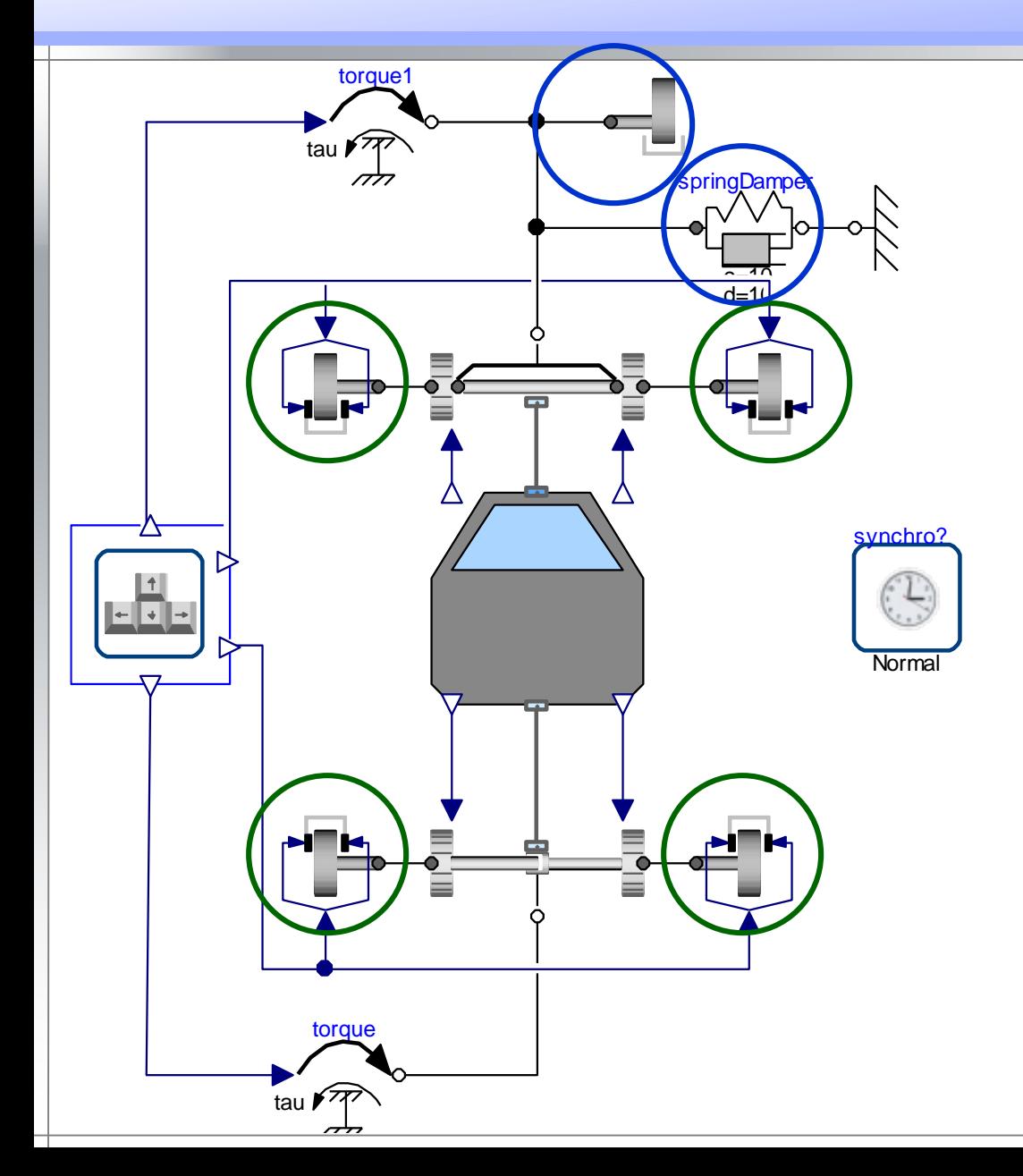

- The forces and torques are then applied on the car model.
- There is simple brake model
- The steering is limited and auto-centered by a springdamper system.

#### **Visualization**

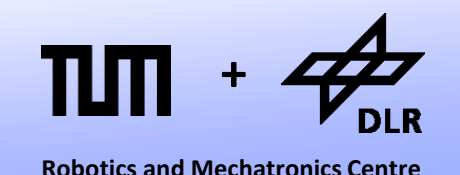

- Now we can steer and simulate our car model in real-time but this makes hardly any fun, if we do not have a 3D real-time visualization.
- The SimVis Library supports a real-time visualization in 3D. It has been developed by DLR.
- SimVis is based on the OpenSceneGraph Technology that itself uses the OpenGL standard.
- The SimVis library is conceptually similar to the DeviceDrivers library. It provides a set of Modelica models that then call external C-functions.

### **OpenSceneGraph**

- OpenSceneGraph is an open source implementation of the scene graph technology.
- In the scene graph technology the scene is describes as a graph.
- The visualization of the graph is based on the OpenGL 2.1 standard.
- For the online-visualization, all we need to do is to update the graph.

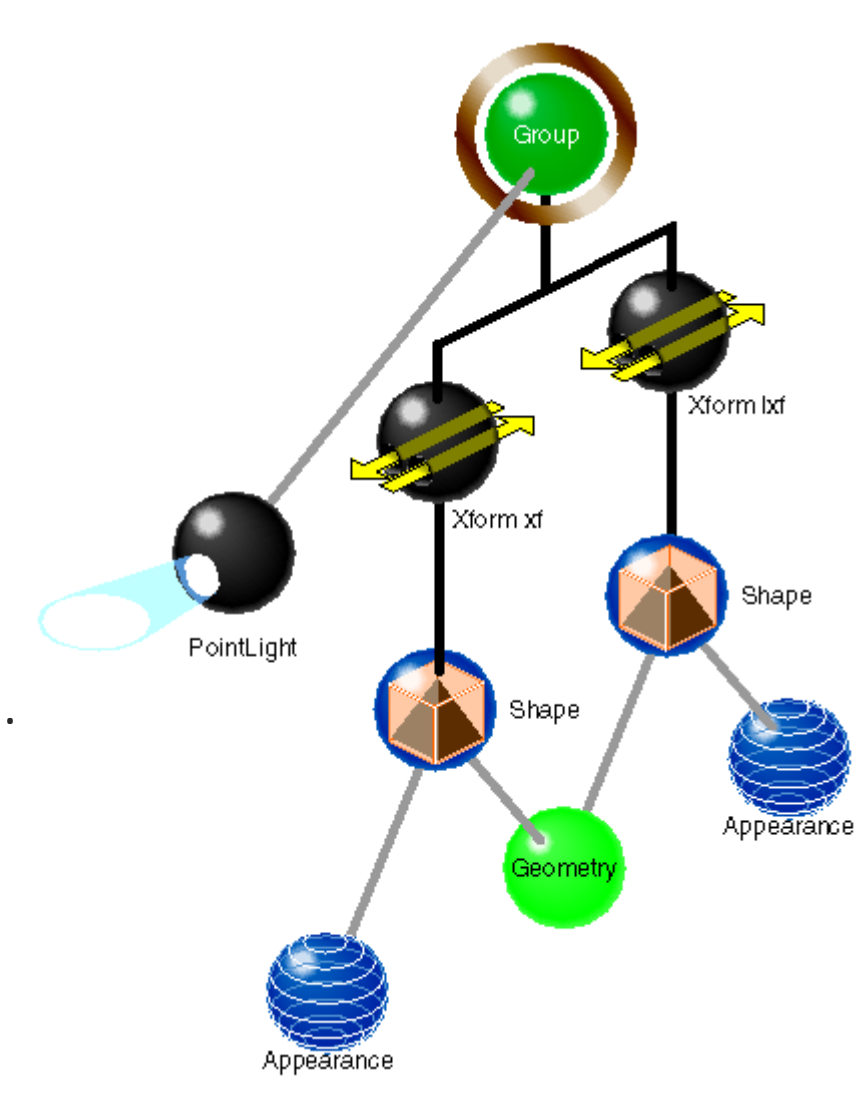

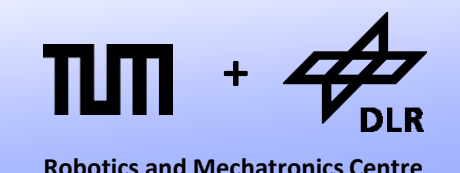

#### **SimVis Structure**

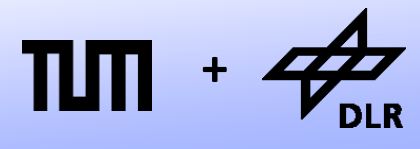

**Robotics and Mechatronics Centre**

The SimVis Library contains various elements:

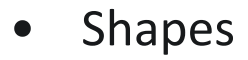

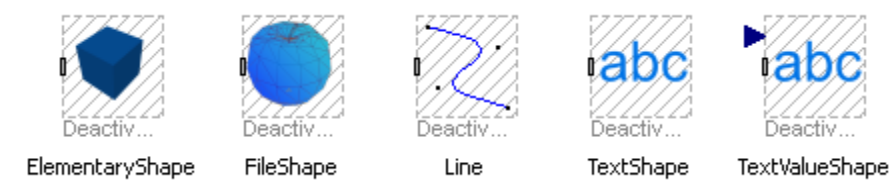

#### **Cameras**

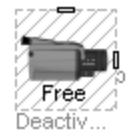

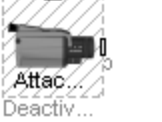

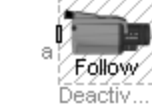

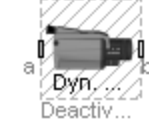

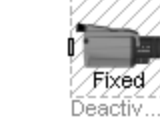

FreeCamera

AttachedCamera FollowCamera

DynamicFollowCa...

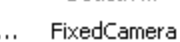

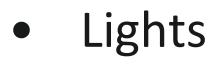

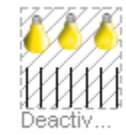

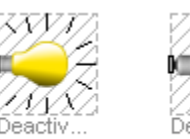

SpotLight

DiffuseLight

Deactiv. Light

© Dirk Zimmer, December 2022, Slide 21

#### **SimVis Structure**

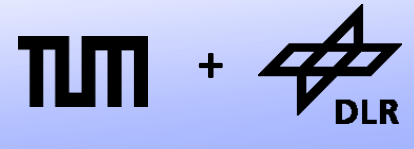

**Robotics and Mechatronics Centre**

The SimVis Library contains various elements:

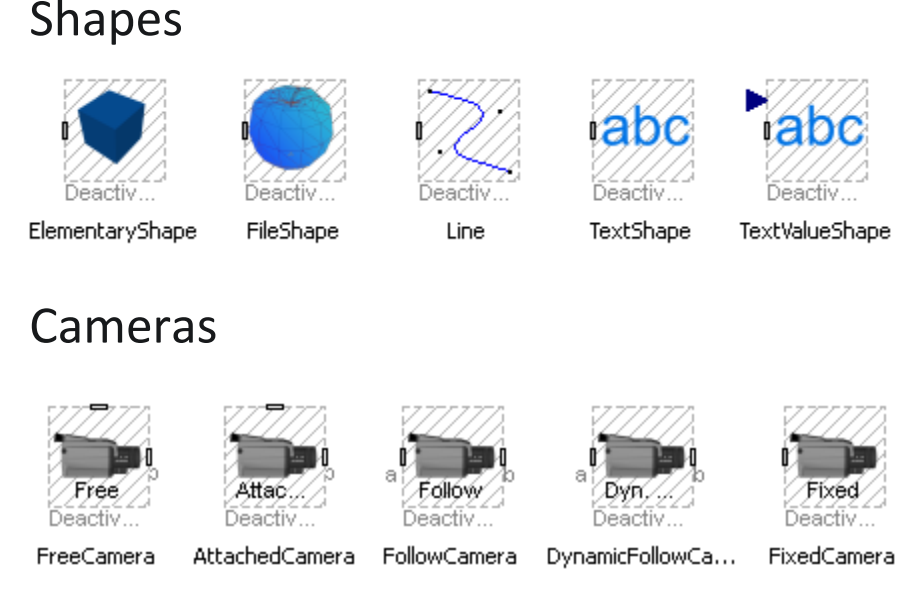

All these elements use the Frame Connector form the MultiBody library.

Hence they can simply be used like MultiBody components.

**Lights** 

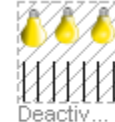

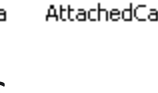

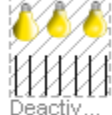

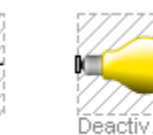

DiffuseLight

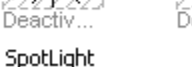

Light

## **Applying SimVis**

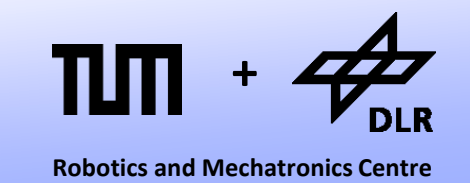

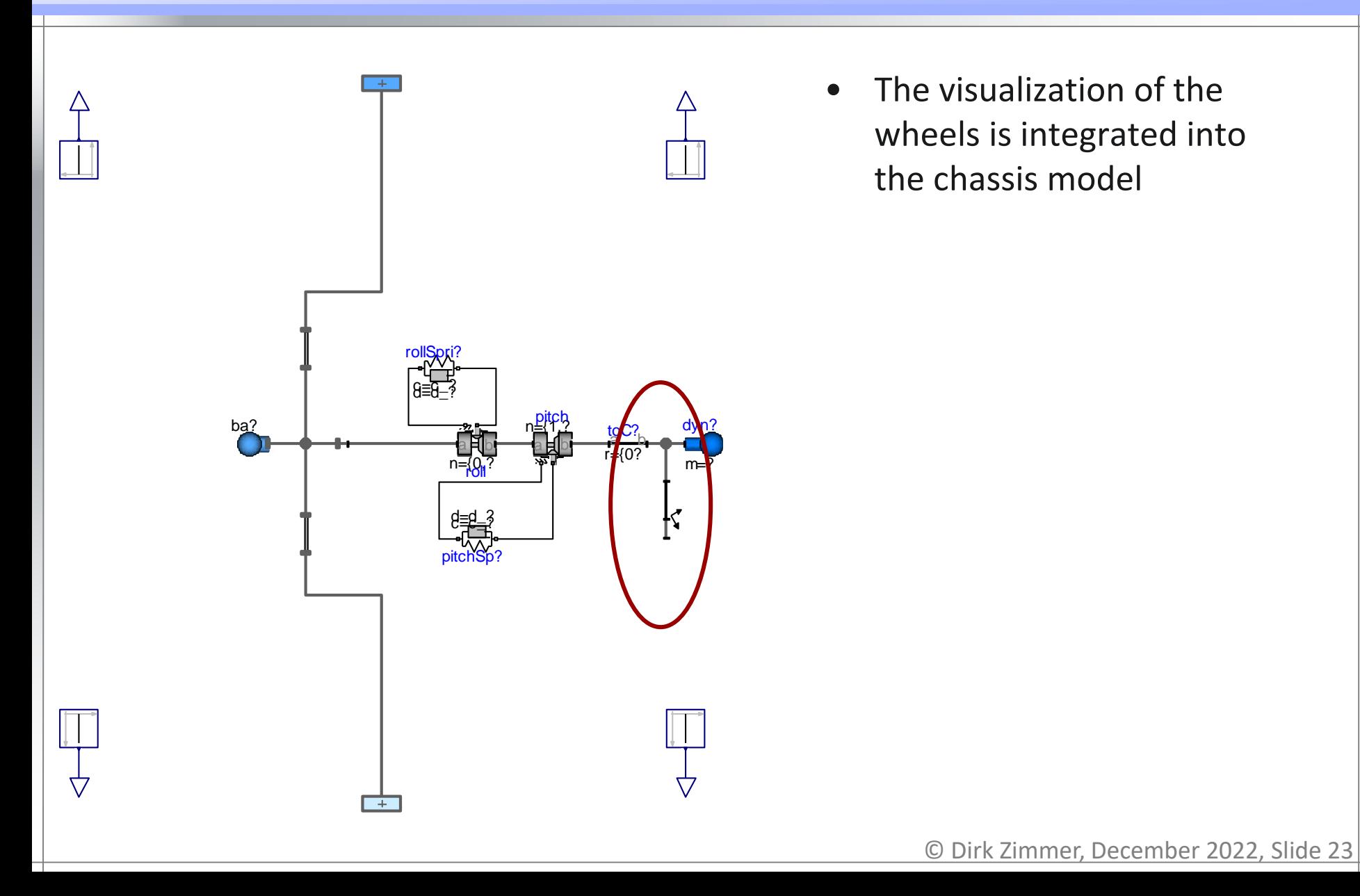

## **Applying SimVis**

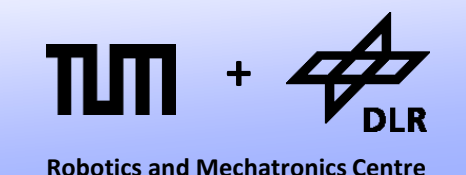

The visualization of the wheels is integrated into the axis model

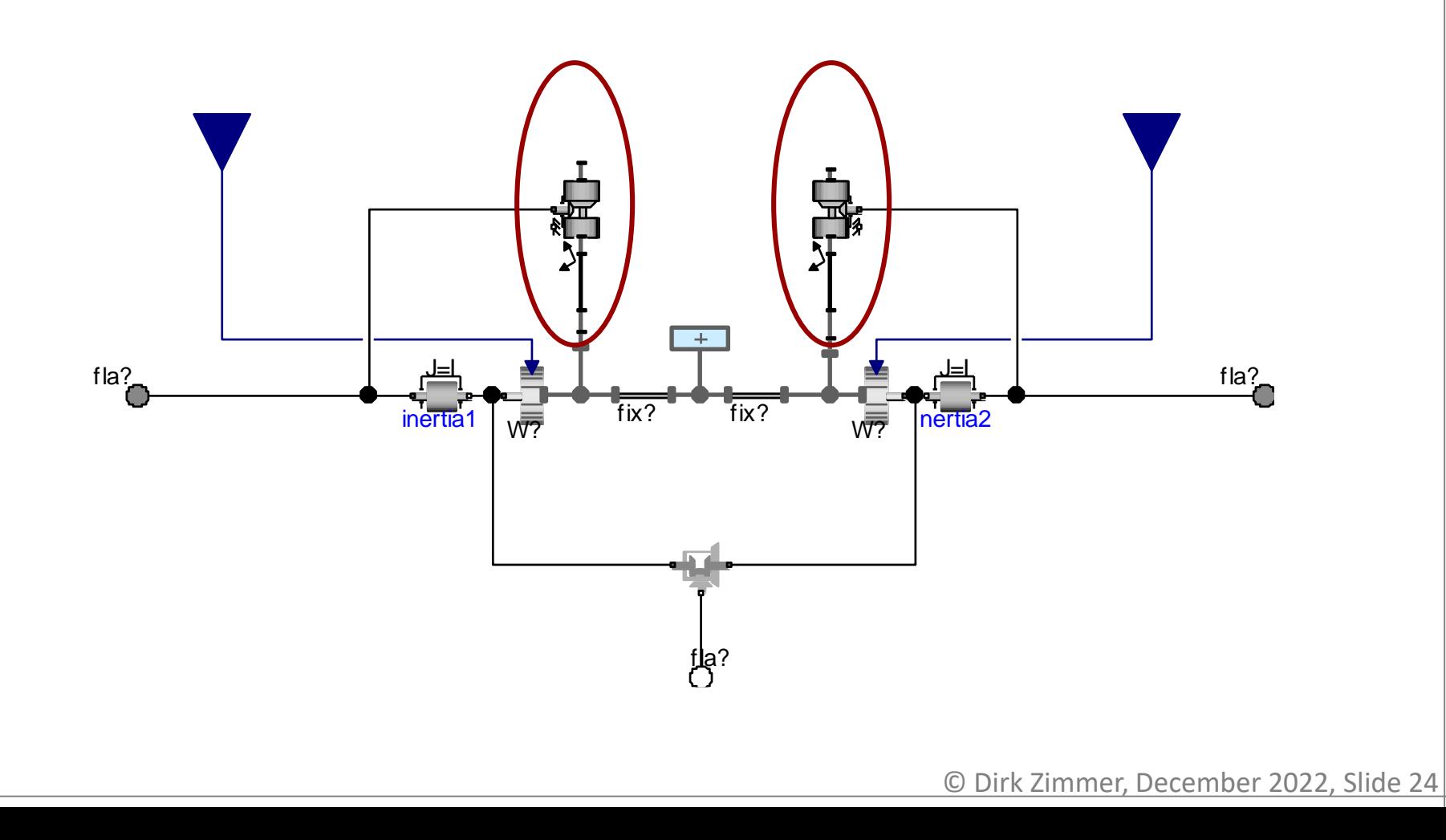

## **Applying SimVis**

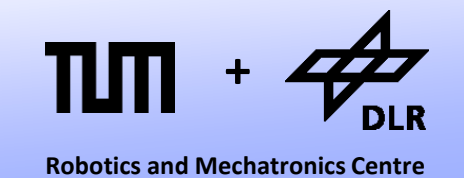

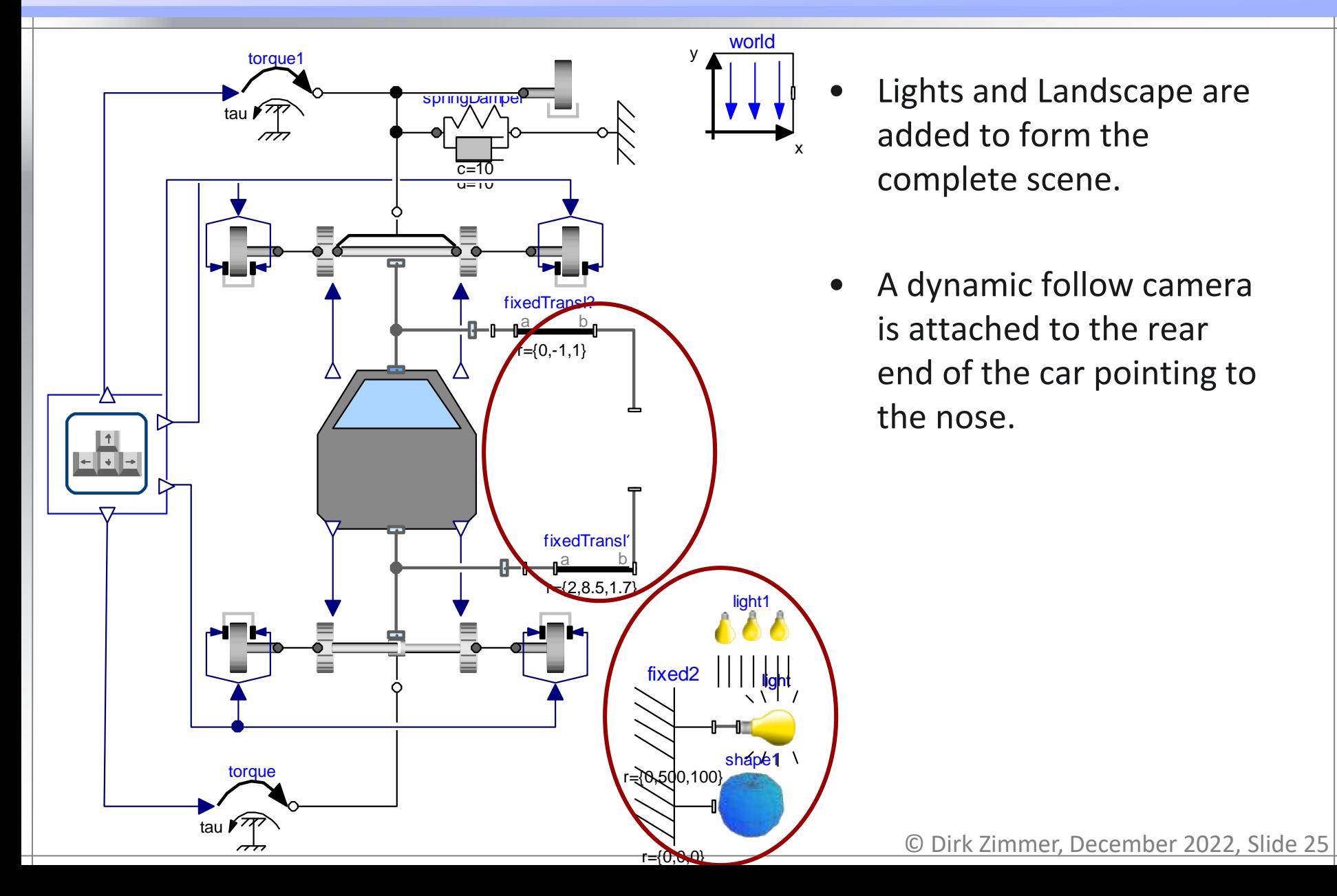

#### **Finally….**

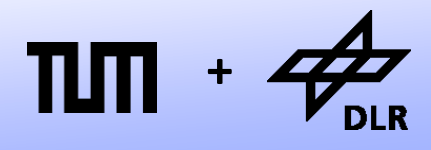

**Robotics and Mechatronics Centre**

And voila!

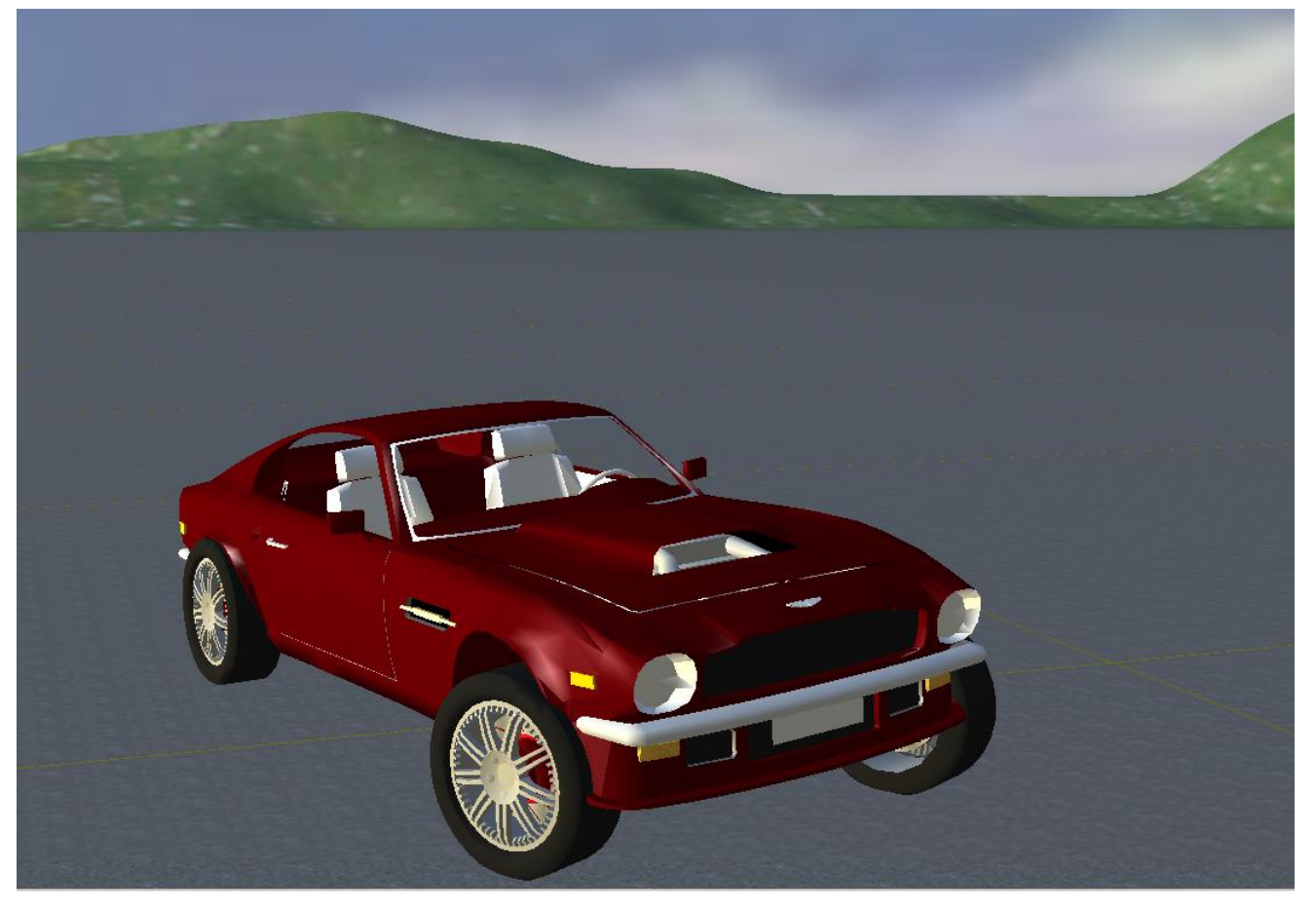

We're done! Almost... the rest is your task in Exercise 9.

# **Questions ?**